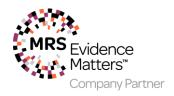

# **Company Partner Employees**

Already have a web account? follow steps 2 & 3

Need to set up from scratch? follow steps 1 & 3

### Section 1.

## Setting up a web account:

As a Company Partner employee you are eligible to access a variety of online resources and personal development tools. The first step towards receiving these benefits is to set up a web account, if you already have a web account you can **skip to section 2.** 

- Please visit <u>www.mrs.org.uk</u>
- Click on MyMRS in the top right-hand corner and click 'Create account' which will take you to the registration page. Fill in the form and submit to create your new account.
- Please ensure you indicate you are a Company Partner by ticking the box and selecting the right Company Partner name from the drop down menu. This will enable you to access the Company Partner area of the website and all the resources and benefits in it.

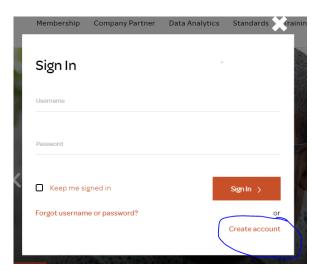

- Access premium content (eg, Impact magazine)
- Access your full range of MRS Benefits (members only)
- Renew your MRS Membership
- Manage your email preferences, sign up for newsletters and decide what you want to receive from us
- Update your personal information

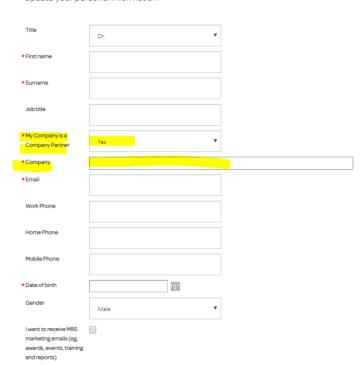

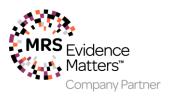

# Now skip to section 3

### Section 2.

## Linking to your company

• If you have just created your account, you should already be linked, if you have an older account, you will need to link it to your company in order to be able to get to the Company Partner Area of the website. You can do this by editing your settings as per the diagram below.

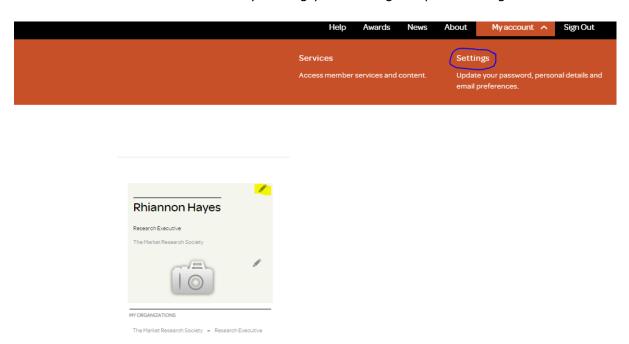

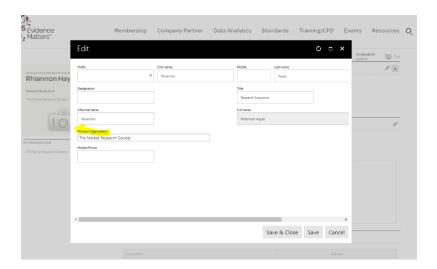

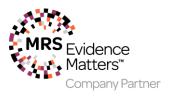

#### Section 3

### **Access and & More**

You will either have the option to enrol in Access or &More depending on your date of birth.

You may need to click on the pencil to edit this section, make sure you select 'yes'. This will enable you to book onto your free webinar and your free speaker evening from the events section of the website.

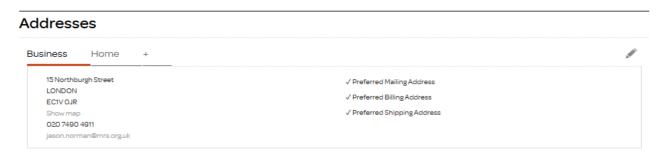

If you have moved companies please click the pencil icon above your name to the left of the screen to link your record to a new company.

Editing the address here will change the address of the current company you are linked to.

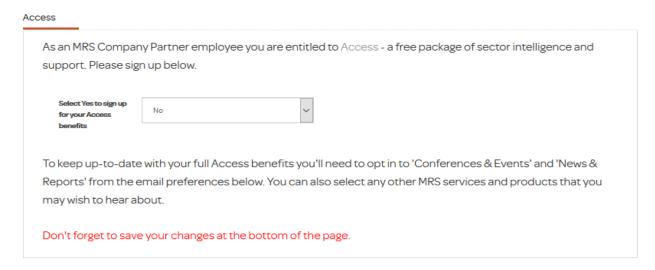

## Change your Username or Password

Current username is IASONN

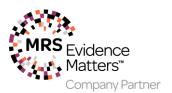

Scroll further down in settings and choose your email preferences and don't forget to save at the bottom.

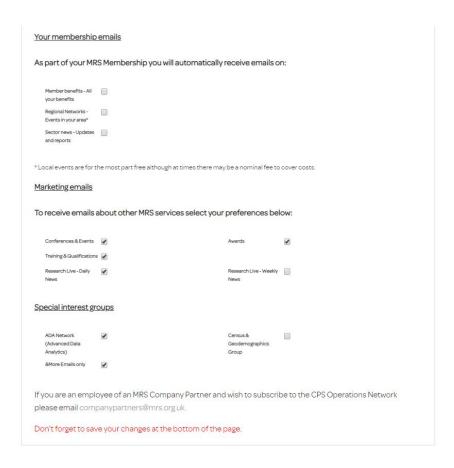

Now you are enrolled in either Access or &More, you will also be eligible to sign up to CPD, if you would like to enrol, please email <a href="mailto:cpd@mrs.org.uk">cpd@mrs.org.uk</a>.

For any help setting up your account or for any other questions relating to your Company Partner Accreditation package please feel free to get in touch with <a href="mailto:company.partners@mrs.org.uk">company.partners@mrs.org.uk</a>.